## školení frontend **Organizace CSS**

#### organizace CSS Nastavení editoru

- Editor Config
	- [http://EditorConfig.org](http://editorconfig.org/)
	- zajistí stejné formátování kódu
- Prettier
	- <https://prettier.io/>
	- hlídá řádky mezi selektory, čárky v hodnotách, 0 na začátku desetinných hodnot
- Stylelint
	- <https://stylelint.io/>
	- hlídá specificitu, zanoření, BEM pravidla, zápis barev, jednotky, ...
	- plugin do většiny editorů VS Code, Sublime, Atom, ...

<https://css-tricks.com/prettier-stylelint-writing-clean-css-keeping-clean-code-two-tool-game/>

### organizace CSS Editor Config

...

```
[*]
end_of_line = lf
indent_size = 2
indent_style = space
charge = utf-8trim_trailing_whitespace = true
insert_final_newline = true
[package.json]
indent_style = space
indent_size = 2
```
#### organizace CSS Prettier

#### Upozornění a oprava obecných chyb v kódu

- automatická oprava kódu
- možnost spouštět při každém uložení souboru
- integrovaný v editorech nebo jako Gulp/Grunt plugin
- opravy odsazení, destinných míst, velikosti písem, uvozovky, délka řádku, ...

### organizace CSS Stylelint

 $\bullet$  ...

#### Upozornění na chyby v CSS

- zapomenuté prázdné deklarace nebo komentáře
- překlepy v názvech vlastností
- zakázání pojmenovaných barev
- omezení počtu desetinných míst
- velikost znaků v zápisu barev

### organizace CSS Stylelint

"extends": "stylelint-config-standard",

"rules": {

"at-rule-empty-line-before": null,

"at-rule-name-space-after": null,

"at-rule-no-unknown": null,

"color-hex-case": "lower",

"color-named": "never",

...

#### Konfigurace:

<https://maximgatilin.github.io/stylelint-config/>

### organizace CSS **Demo**

· ukázka stylelint & prettier v akci

### CSS Metodiky zápisu CSS

#### • OOCSS

- [http://EditorConfig.org](http://editorconfig.org/)
- jak psát komponenty v CSS

#### • BEM

- <http://getbem.com/>
- jak pojmenovávat komponenty v CSS

#### • SMACSS, ITCSS

- <https://smacss.com/>
- metodiky organizace celého CSS v rámci projektu

#### CSS Metodiky Atomic webdesign

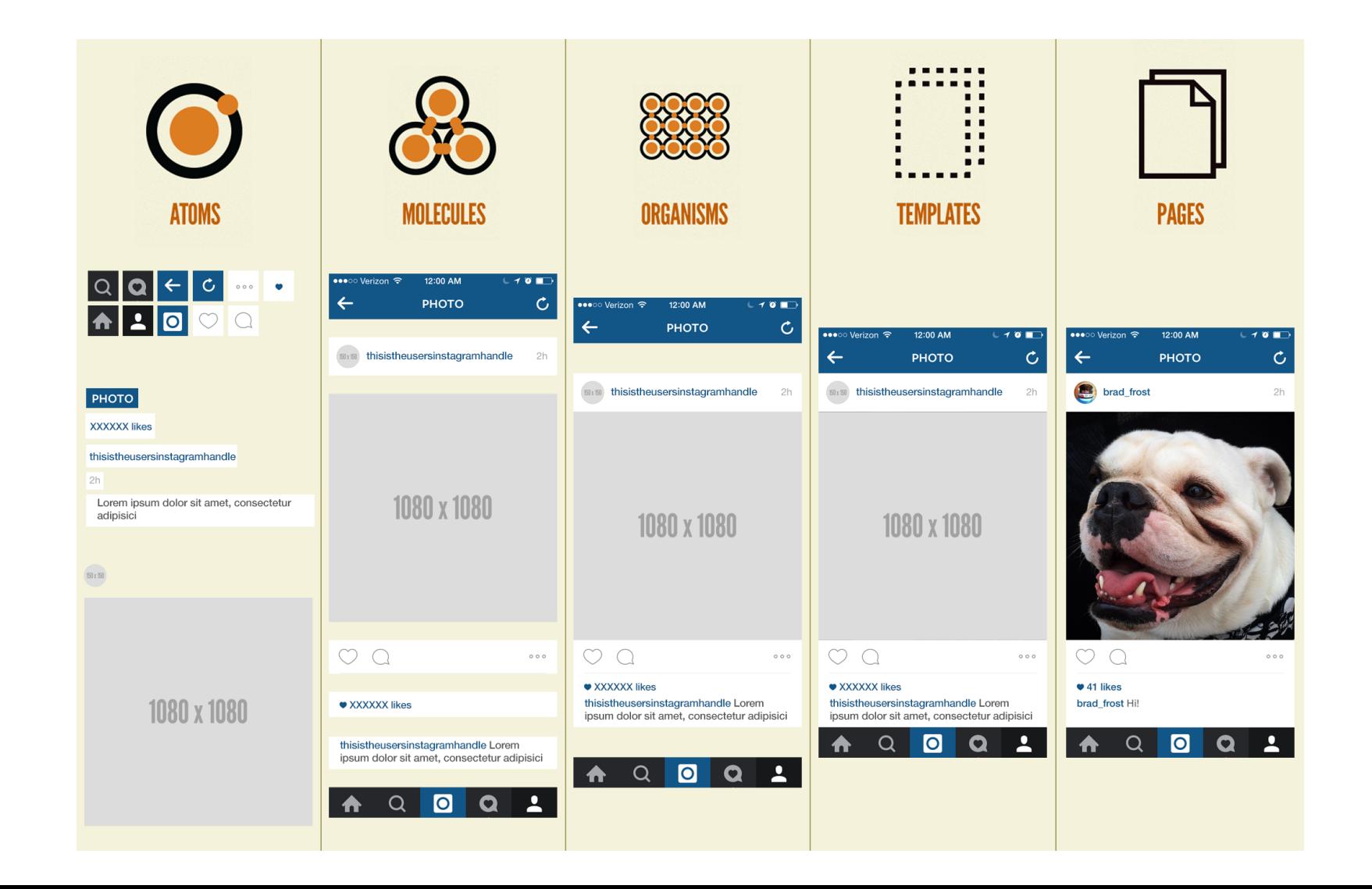

#### **CSS Metodiky ITCSS**

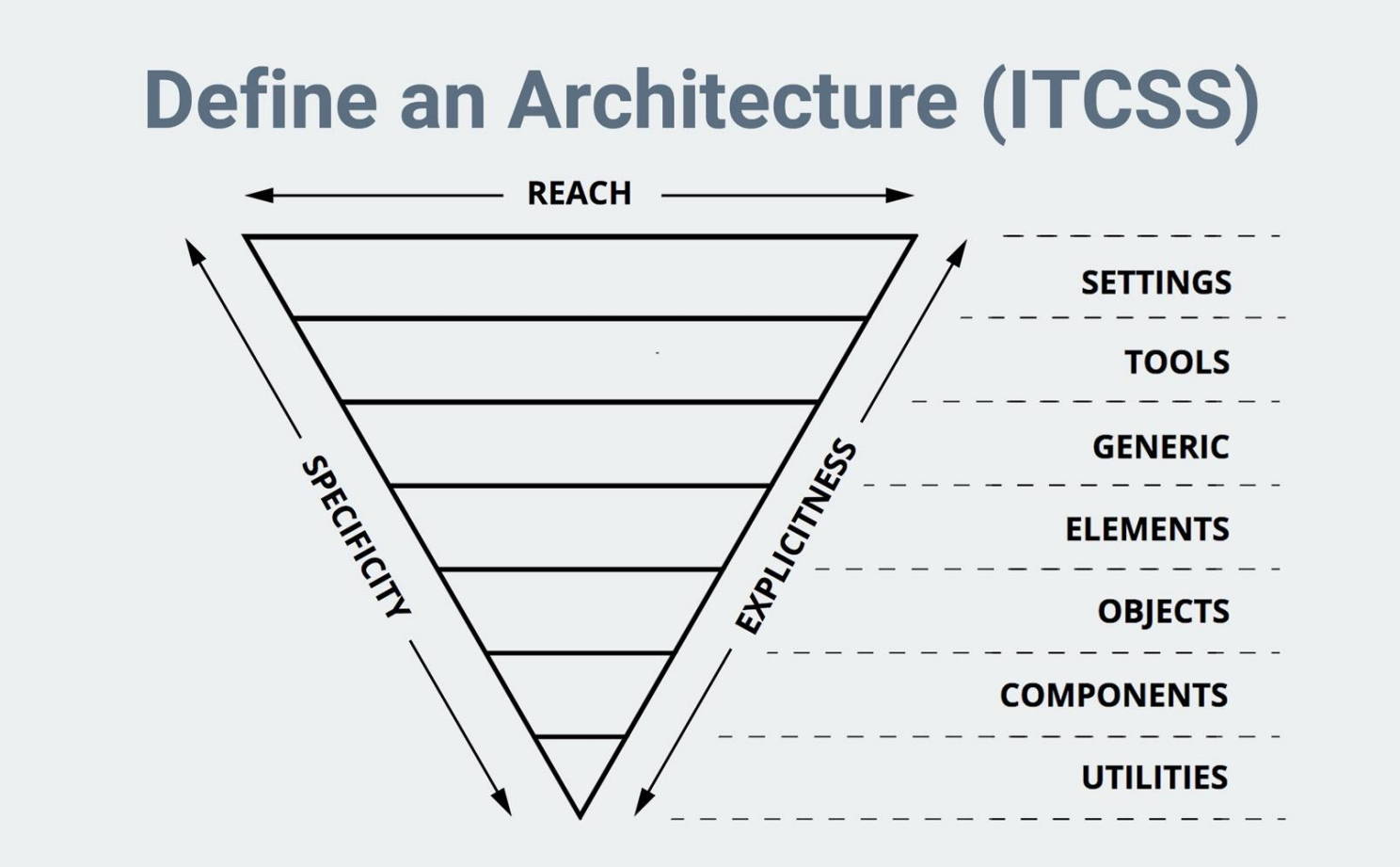

https://www.xfive.co/blog/itcss-scalable-maintainable-css-architecture/

#### CSS Metodiky ITCSS

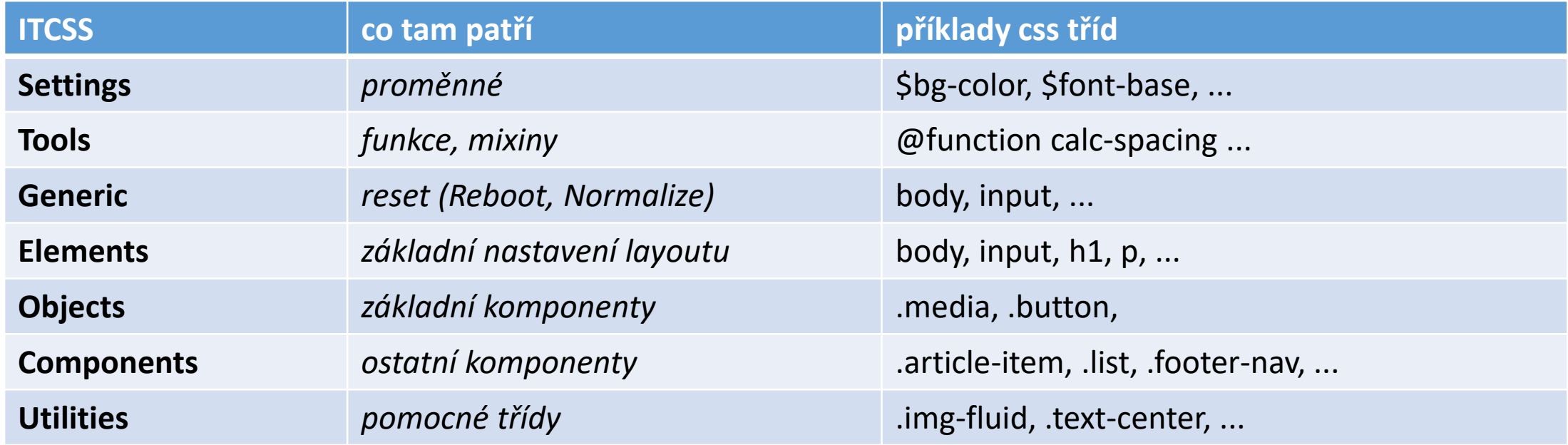

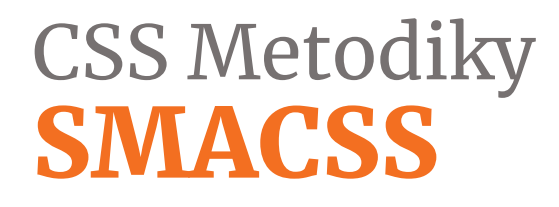

#### Scalable and Modular Architecture for CSS

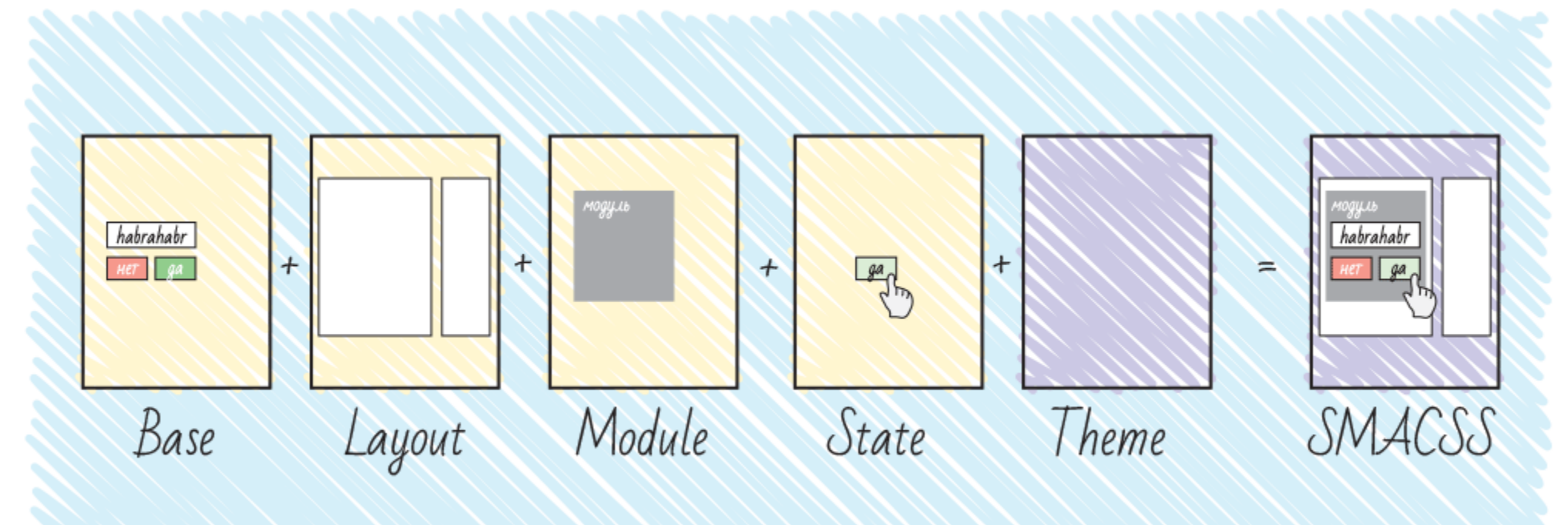

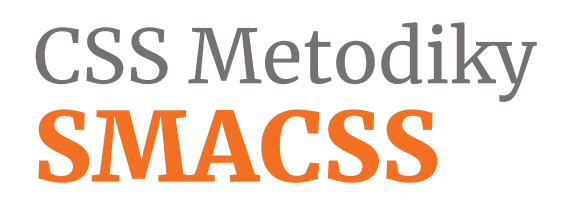

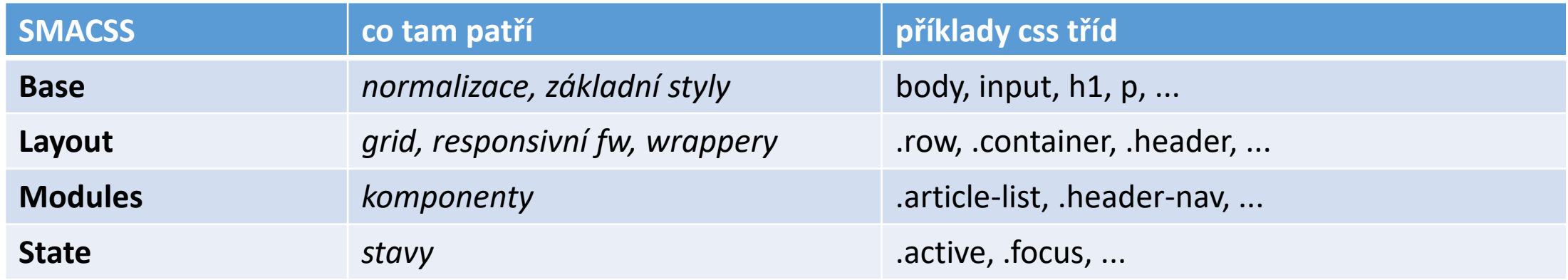

# **CSS Metodiky**<br>**SMACSS**

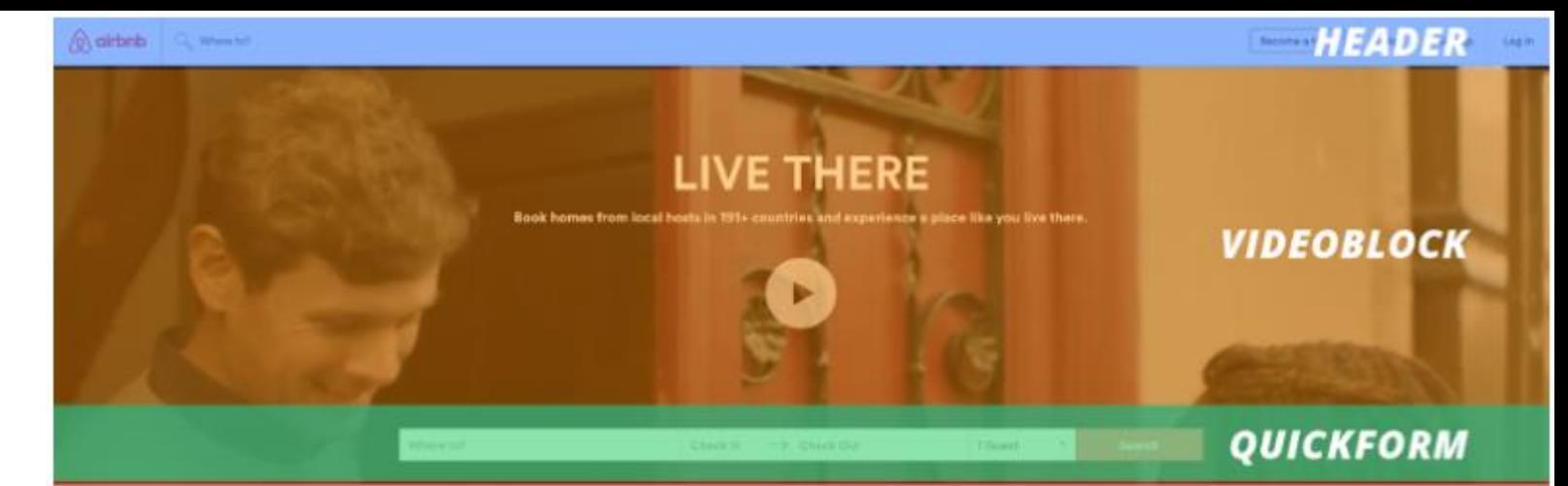

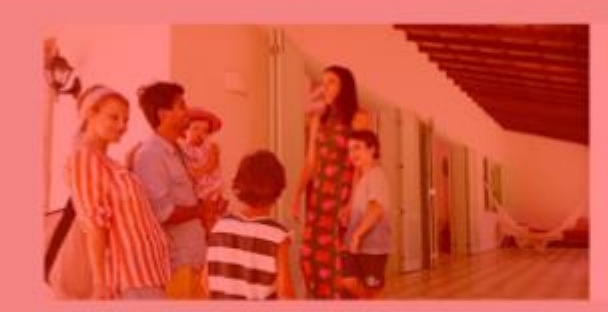

Hosting opens up a<br>world of opportunity

fam minwy sharing your extra ignormitts transfers.

See What You Can Earn

Just for the weekend Olaziner new Inspiring planes stops to home.

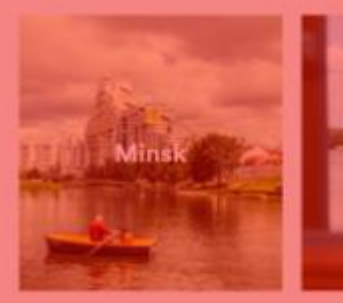

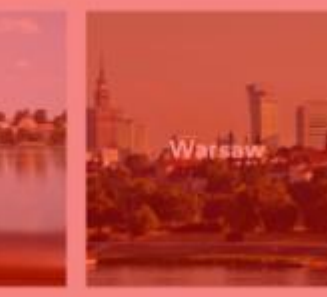

**Gez All Destinations** 

**Explore the world** Jacobies joinits are traveling, all around the world.

 $\pm$   $\frac{1}{2}$ 

**MAINCONTENT** 

▱

#### CSS Metodiky SMACSS

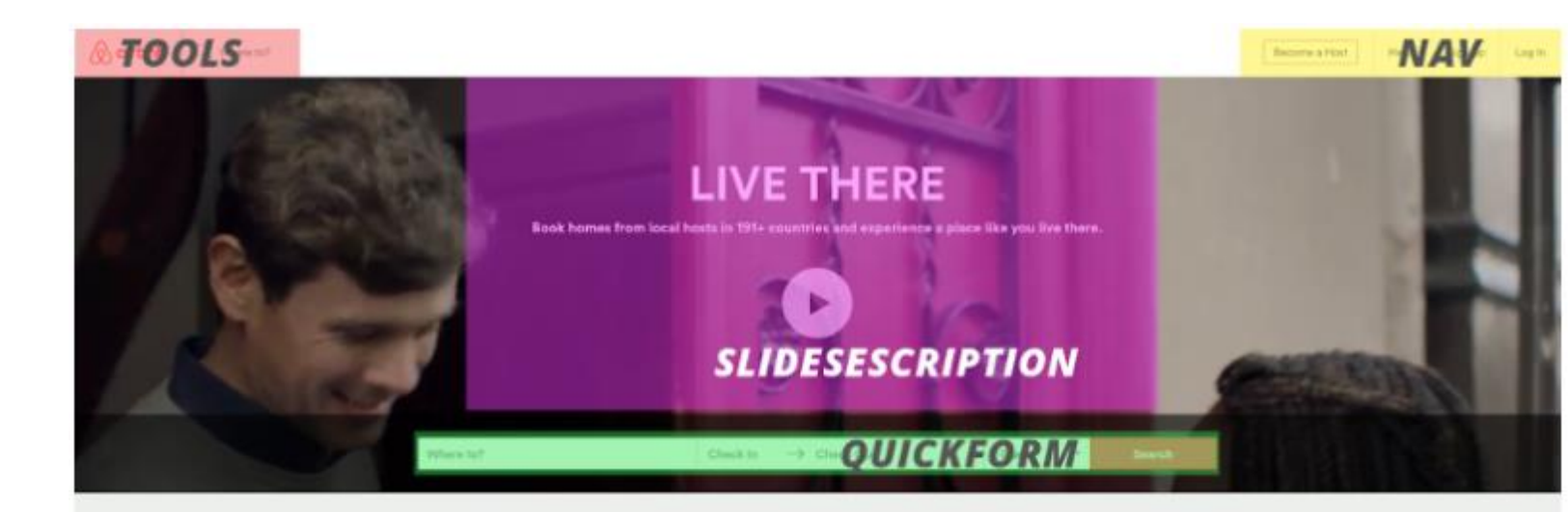

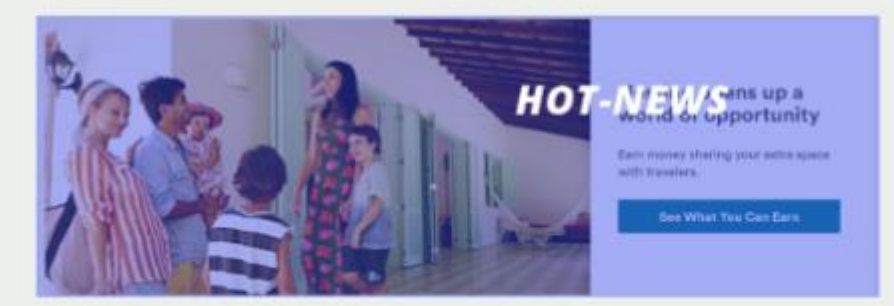

Just for the weekend Newport new, implicing places show to have

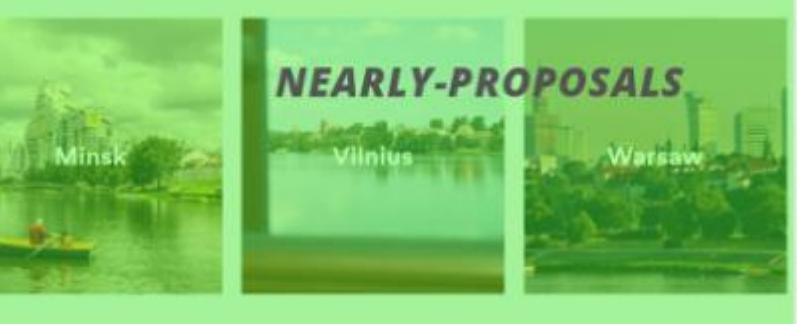

**Goo All Destinations** 

**Explore the world** See ahore people are traveling, all around the world.

### organizace CSS Rozložení specificity

#### <https://cssstats.com/>

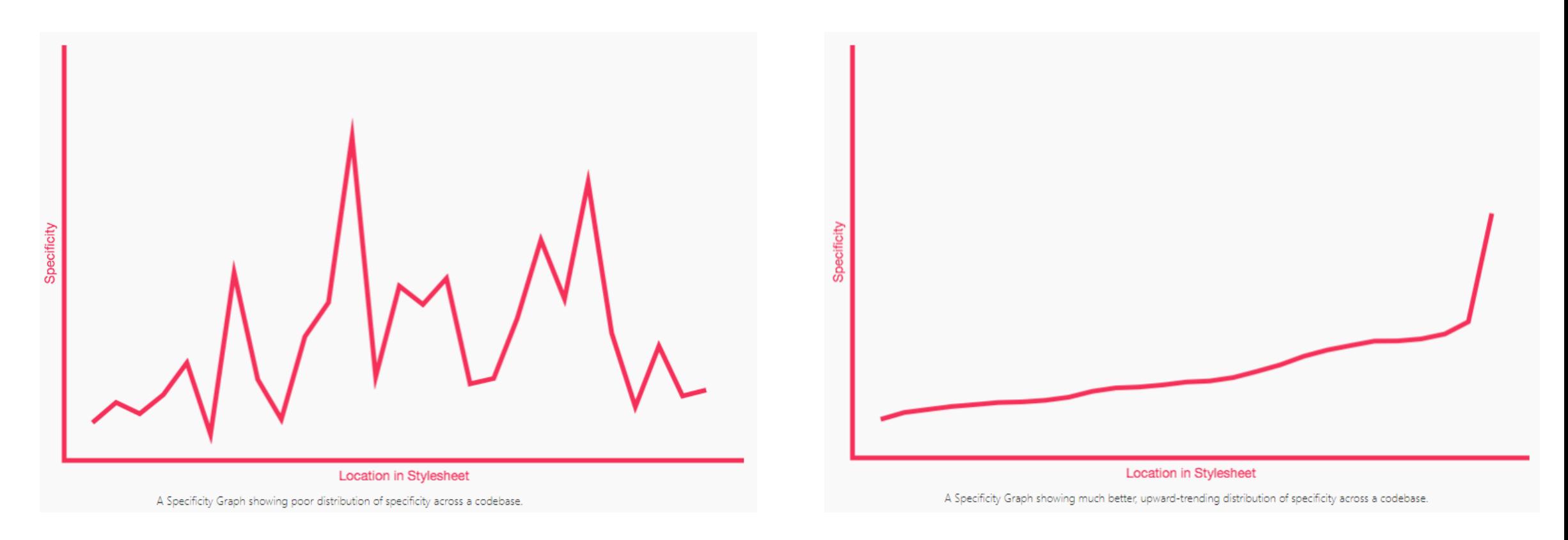

### organizace CSS Rozložení specificity

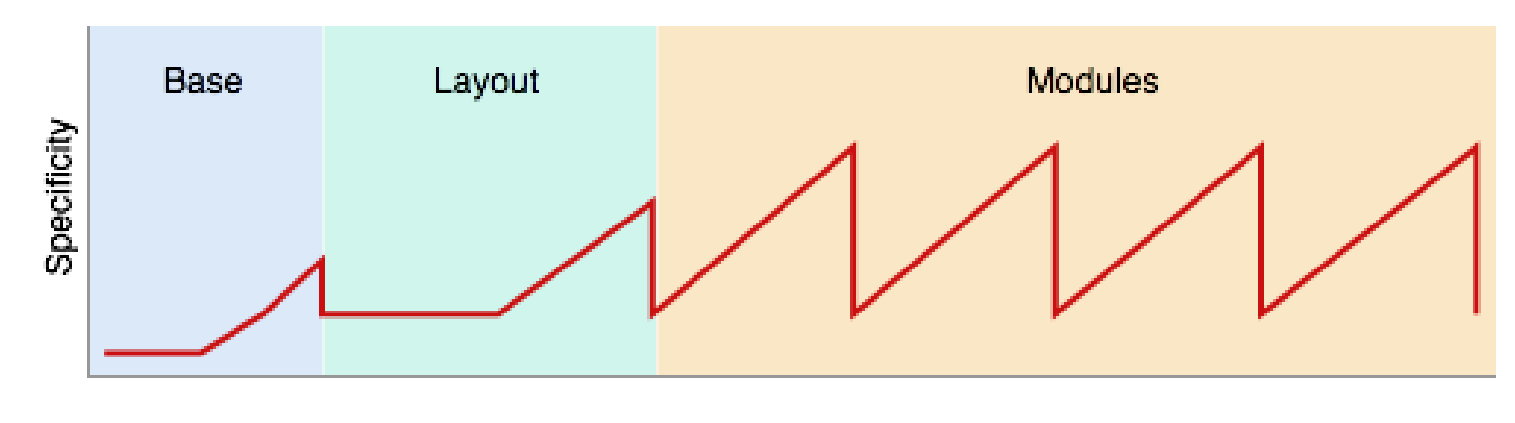

H1, p, a, ... | .header, .grid, ... | .media-article, .pagination, ...

[https://snook.ca/archives/html\\_and\\_css/specificity-graphs](https://snook.ca/archives/html_and_css/specificity-graphs)

#### organizace CSS Refaktoring - Struktura

#### zkuste opravit CSS strukturu projektu:

<https://codepen.io/svobodalukas/pen/ePybxa>

### CSS Metodiky Object oriented CSS

#### Cíle OOCSS

- 1. Zrychlení psaní kódu i načtení CSS souboru
- 2. Škálovatelnost
- 3. Efektivita
- 4. Snazší údržba
- 5. Lepší čitelnost
- 6. Příbuznost s ostatními koncepty zápisu CSS

#### Nevýhody

- 1. Roste počet tříd u elementu
- 2. Může být zbytečné u menších projektů
- 3. Chvilku trvá, než se dostane do krve

### CSS Metodiky OOCSS

- 1. Oddělení CSS od struktury
	- nikdy nepoužíváme HTML tagy jako selektory (kromě základní typografie)
- 2. Nezávislost na kontextu .footer .nav  $\{ \ldots \} \longrightarrow \text{.nav-footer } \{ \ldots \}$
- 3. Snaha o minimální specifičnost
	- nepoužíváme id selektory, !important nebo kombinace selektorů
	- .nav.nav-footer  $\{ \dots \}$   $\longrightarrow$  .nav-footer  $\{ \dots \}$

### CSS Metodiky OOCSS

<a href="#" class= "button-blue-small">Click me!</a> <style>

```
.button-blue-small {
 display: inline-block;
 text-align: center;
 margin: 10px 5px;
 text-decoration: none;
 color: #FFF;
 border: 1px solid #0082BE;
 background: #00A4EF;
 font-size: 13px;
 padding: 5px 20px;
}
```
</style>

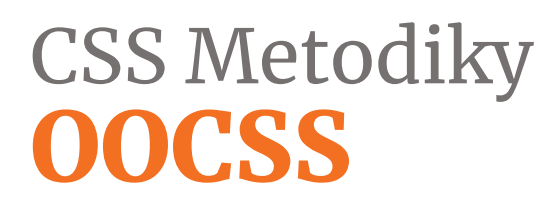

- 1. Struktura
- 2. Velikost
- 3. Styly

#### CSS Metodiky OOCSS – základní struktura

.button { display: inline-block; text-align: center; margin: 10px 5px; text-decoration: none; }<br>}

#### CSS Metodiky OOCSS – velikost

```
.button-small {
 font-size: 13px;
 padding: 6px 20px;
}
```
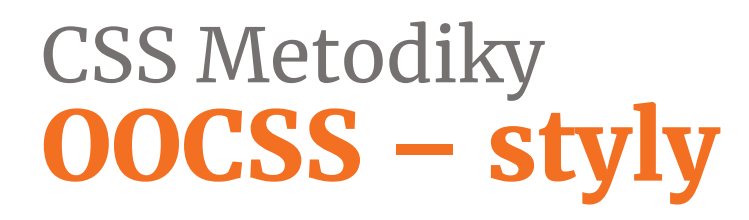

```
.button-blue {
 color: #FFF;
 border: 1px solid #0082BE;
 background: #00A4EF;
}
```
### CSS Metodiky **OOCSS**

<a href="#" class="button button-small button-blue">Click me!</a>

```
<style>
  .button { ... }
  .button-small \{ \ldots \}.button-blue { ... }
</style>
```

```
CSS Metodiky
OOCSS - problémy
```

```
<div class="article article-list">
   <div class="article-header">
```

```
...
     \langle/div\rangle</div>
```
### CSS Metodiky komponenta versus kontext

<https://codepen.io/machal/pen/JmdRaa>

### organizace CSS Refaktoring

- Začít malými často používanými částmi
- Atomizace komponent .article .article-main  $h3 \longrightarrow$  .article-heading
- Izolovat nový kód od ostatního obsahu
- Kusy "šeredného" kódu sdružovat do jednoho místa (*shame.css*)

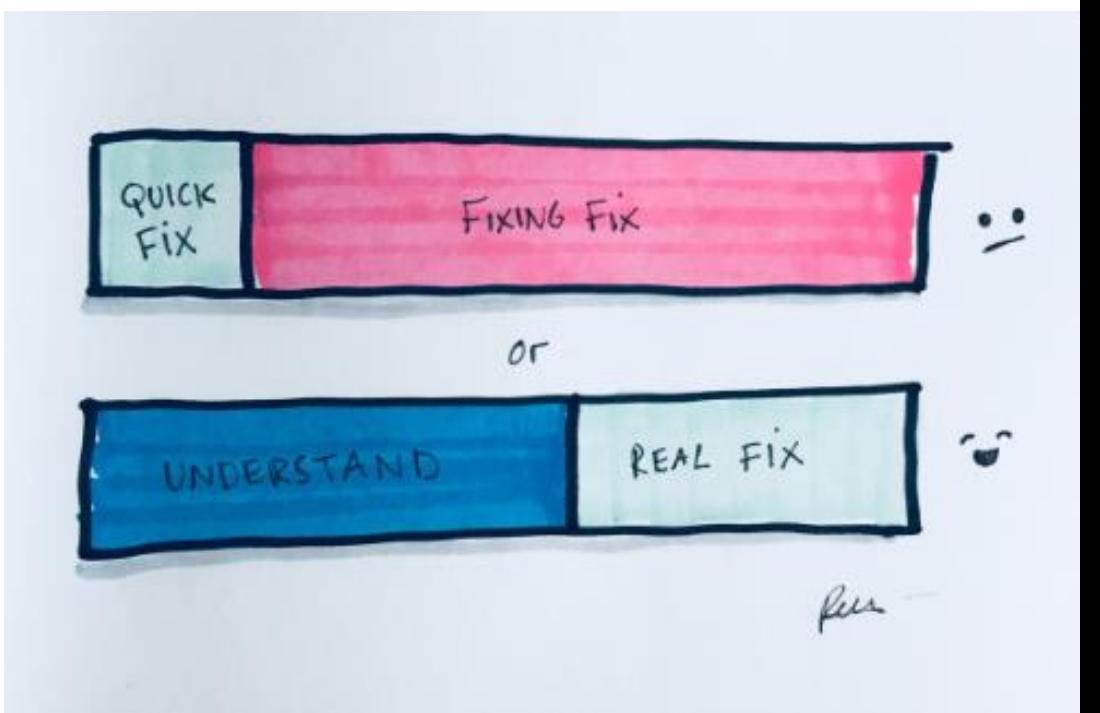

#### organizace CSS Refaktoring - Komponenta

refaktorujte CSS komponentu:

https://codepen.io/svobodalukas/pen/oapmWw

### CSS Metodiky Block –Element - Modifier

#### Výhody

- 1. "Nadstavba" OOCSS (platí všechny podmínky OOCSS)
- 2. Jedná se především o metodiku jak pojmenovávat komponenty
- 3. Jednoduše lze poznat význam třídy
- 4. Snadno pochopitelný

#### Nevýhody

- 1. Hledání vhodného jména
- 2. Nezvyklý a často zdlouhavý zápis tříd

### CSS Metodiky Block –Element - Modifier

#### <http://getbem.com/>

#### **Blok** .nav-main  $\{\}$

- Nezávislá část stránky, znovupoužitelná
- Bloky lze do sebe zanořit

#### **Element** .nav-main  $\left| \right|$  list  $\left\{ \right\}$

• Prvek uvnitř bloku, nefunguje bez bloku

#### Modifikátor .nav-main--dark {}

- Varianta bloku nebo elementu
- Mění vzhled, chování nebo stav

### CSS Metodiky BEM - modifikátory

```
\langle!-- Takhle ne -->
```

```
<figure class="photo">
```

```
<img src="me.jpg">
```

```
<figcaption>Look at me!</figcaption>
```

```
</figure>
```

```
<style>
```

```
.photo \{\}
```

```
.photo img { }
```

```
.photo figcaption { }
```

```
</style>
```
### **CSS Metodiky BEM - modifikátory**

```
\langle!-- Takhle ano -->
```

```
<figure class="photo">
```

```
<img class="photo__img" src="me.jpg">
```
<figcaption class="photo\_\_caption">Look at me!</figcaption> </figure>

<style>

- .photo  $\{\}$
- .photo $\text{img} \{ \}$
- .photo\_\_caption  $\{ \}$

</style>

```
CSS Metodiky
BEM - modifikátory
```
<a href="#" class="button button--small button--blue"> Click me!  $\langle$ a>

```
<style>
  .button { ... }
  .button--small \{ \ldots \}.button--blue \{ \ldots \}</style>
```
### CSS Metodiky BEM - modifikátory

```
\langle!-- Takhle ne -->
<figure class="photo">
  <img class="photo__img" src="me.jpg">
  <figcaption class="photo__caption">
    <blockquote
    class="photo__caption__quote">
    Look at me!
    </blockquote>
  </figcaption>
</figure>
```

```
<style>
.photo \{\}.photo__img \{ \}.photo caption \{\}.photo__caption__quote { }
</style>
</body>
```
# CSS Metodiky BEM - modifikátory

```
\langle!-- Takhle ano -->
<figure class="photo">
  <img class="photo__img" src="me.jpg">
  <figcaption class="photo__caption">
    <blockquote
    class="photo__quote">
    Look at me!
    </blockquote>
  </figcaption>
</figure>
```
<style> .photo  $\{\}$ .photo\_img  $\{ \}$ .photo caption  $\{\}$ .photo\_\_quote { } </style> </body>

```
CSS Metodiky
BEM - modifikátory
```

```
<!-– Takhle ne -->
```

```
<figure class="photo">
```

```
<img class="photo__img photo__img--highlighted" src="me.jpg">
```

```
<figcaption class="photo__caption photo__caption--highlighted">
```

```
Look at me!
```

```
</figcaption>
```
</figure>

```
<style>
```

```
.photo__img--highlighted \{ \}
```

```
.photo caption-highlighted { }
```
</style>

```
CSS Metodiky
BEM - modifikátory
```

```
<!-– Takhle ano -->
```

```
<figure class="photo photo--highlighted">
 <img class="photo__img" src="me.jpg">
  <figcaption class="photo__caption">
     Look at me!
   </figcaption>
```
</figure>

<style>

```
.photo--highlighted .photo_img { }
  .photo--highlighted .photo__caption { }
</style>
```

```
CSS Metodiky
BEM - modifikátory
```

```
<!-– Takhle ne -->
```

```
<div class=
"somethesis somethesis--fastread">
  <div class=
"somethesis__someelement"></div>
</div>
```

```
<style>
  .somethesis { }
  .somethesis--fastread { }
  .somethesis__someelement { }
</style>
```

```
CSS Metodiky
BEM - modifikátory
```

```
<!-– Takhle ano -->
```

```
<div class="some-thesis some-thesis--fast-read">
 <div class="some-thesis__some-element"></div>
</div>
```

```
<style>
  .some-thesis { }
  .some-thesis--fast-read { }
  .some-thesis__some-element { }
</style>
```
# organizace CSS Refaktoring - BEM

- Upravte v naší refaktorované komponentě zápis, aby odpovídal metodice BEM.
- Můžete využít codepen: <https://codepen.io/svobodalukas/pen/XxZmwY>

## Co nejnižší specificita

.heading { font-size: 24px; }

#header .nav h3 { font-size: 16px; }

.heading { font-size: 24px; }

.heading--sm { font-size: 16px; }

## CSS nezávislé na HTML

h1.heading { font-size: 24px; }

nav > ul > li { font-size: 16px; }

.heading { font-size: 24px; }

.list-item { font-size: 16px; }

### Snadno pochopitelné CSS

.heading {

}

@include my-font-b(24px, 30px, #d5d5d5);

.heading { font-size: 24px; margin-bottom: 30px; border-bottom: 1px solid #d5d5d5; }

Využívání globálních a lokálních proměnných

.heading { font-size: 24px; color: #d5d5d5;

...

}

}

@media (min-width: 768px) {

.heading { font-size: \$text-xl; color: \$color-secondary;

...

}

}

@media (min-width: \$screen-md) {

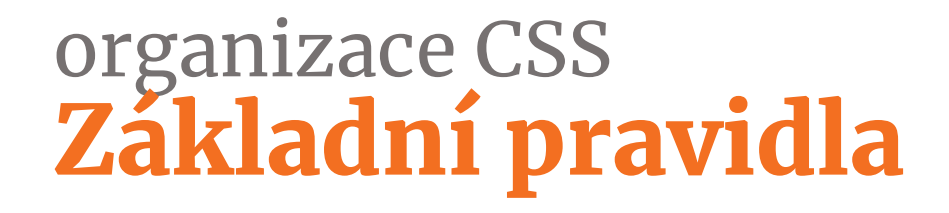

Snažíme se nezanořovat (pokud to není nezbytně nutné)

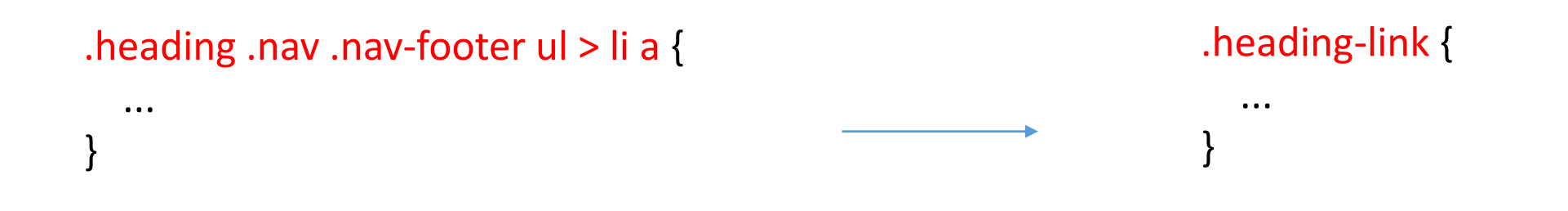

Zbytečně nevyužíváme zanořování pomocí &

```
.header {
  background: #f5f5f5; 
  &__nav {
    font-size: 16px;
   &--large {
      font-size: 18px;
    }
  }
}
```

```
.header {
  background: #f5f5f5; 
}
.header__nav {
  font-size: 16px;
}
.header__nav--large {
  font-size: 18px;
}
```
Matematické výrazy píšeme pochopitelně

.content { border-top: 76px;

}

\$header-height: 60px; \$spacing-base: 16px;

}

.content { border-top: calc(\$header-height + \$spacing-base);

### Komentujeme kód, ideálně v angličtině

.content { position: relative;

}

.content {

}

// used by .ad-banner (has absolute position) position: relative;

Vyhneme se !important

.text-red { color: red !important; }

.text-red.text-more-red { color: #e30604 !important; }

#main.text-blue { color: blue !important; }

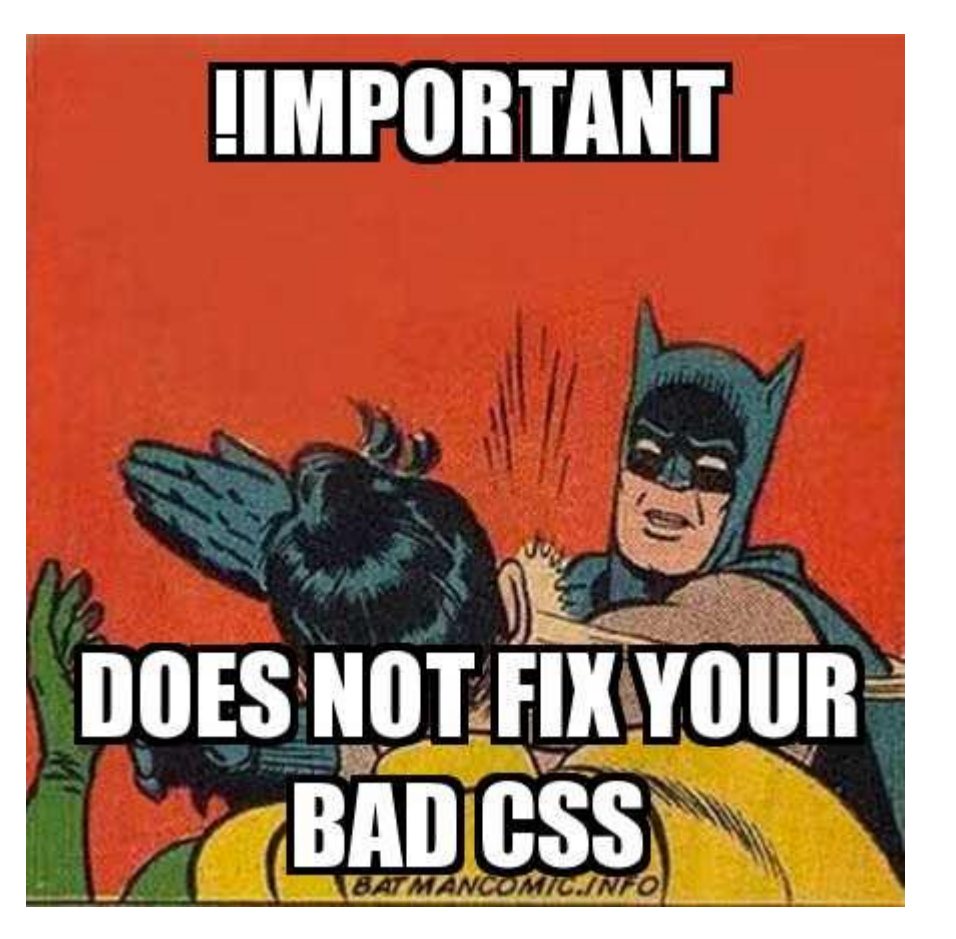

### Nepoužíváme inline styly

```
.text-red {
  color: red; 
}
```

```
<li class="text-red" style="color: blue;" >
     \begin{array}{ccccc} \bullet & \bullet & \bullet \end{array}
```

```
\langle/li>
```
## nemícháme různé jednotky

 $h1$  { font-size: 24px; }

.heading { font-size: 3em; }

.heading-2 { font-size: 2rem; }

 $h1$  { font-size: 1.5rem; }

.heading { font-size: 3rem; }

.heading-2 { font-size: 2rem; }

### fallbacky necháme strojům

#### .block {

}

-ms-transform: rotate(90deg); -webkit-transform: rotate(90deg); transform: rotate(90deg);

.block { transform: rotate(90deg);

/\* autoprefixer for build \*/

}

# organizace CSS Kdy to smrdí

podezřelé CSS konstrukce

```
h2 {
  font-size: 2em;
  margin-bottom: 0.5em;
  padding-bottom: 0.5em;
  border-bottom: 1px solid #ccc;
}
.no-border {
  padding-bottom: 0;
  border-bottom: none;
}
                                              h2 \{font-size: 2em;
                                                margin-bottom: 0.5em;
                                               }
                                               .headline {
                                                padding-bottom: 0.5em;
                                                border-bottom: 1px solid #ccc;
                                               }
```
# organizace CSS Kdy to smrdí

- no Single Source of Truth
- .btn {}
- .header .btn,
- .header .btn:hover {}
- .sidebar .btn {}
- .modal .btn {}
- .page aside .btn {}
- nav .btn {}

.btn {}  $.$ btn--large  $\{\}$  $.btn--primary {}$ .btn--nav  $\{\}$ 

# organizace CSS Kdy to smrdí

### Brute Force

.foo {

}

- margin-top: -12px;
- position: relative;
- z-index: 1000;
- height: 48px;
- float: left;

# organizace CSS Demo

ukázka špatného CSS

# Zásady psaní respektujícího CSS

<https://www.vzhurudolu.cz/prirucka/rcss-zasady>

# CSS Metodiky Utility CSS

```
<ul class="list-reset text-center pt-6">
  <li class="pl-2 pr-1 inline-block">
    <a href="..." target="_blank" class="relative block w-10 h-10 text-black opacity-50
       border-2 border-black rounded-full">
      <svg width="20" height="20" class="fill-current absolute left-50 top-50 translate-xy">
        <use xlink:href="#ic_facebook" />
      \langle/svg\rangle\langlea>
  \langle/li>
  <li class="pl-2 pr-1 inline-block">
    <a href="..." target="_blank" class="relative block w-10 h-10 text-black opacity-50
       border-2 border-black rounded-full">
      <svg width="20" height="20" class="fill-current absolute left-50 top-50 translate-xy">
        <use xlink:href="#ic_twitter" />
      \langle/svg\rangle\langlea>
  \langle/li>
\langle \text{UL}\rangle
```
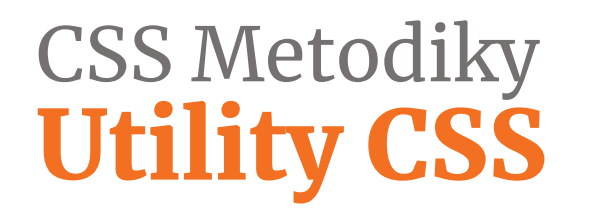

#### Výhody

- 1. kód se píše velmi rychle
- 2. není potřeba zasahovat do CSS
- 3. malý výsledný CSS
- 4. styly jsou nezávislé na kontextu
- 5. nemusíte přemýšlet nad názvem třídy

#### Nevýhody

- 1. vypadá to jako inline styly
- 2. méně přehledný kód je to ukecané
- 3. je potřeba si pamatovat jak se co styluje

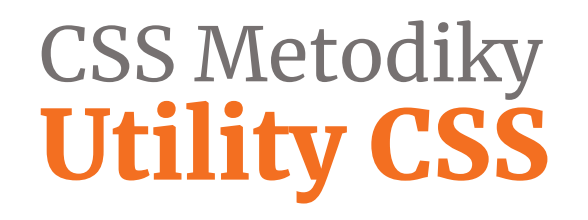

**Tailwind** [https://tailwindcss.com](https://tailwindcss.com/)

**Tachyons** <https://tachyons.io/>

# CSS Metodiky Styled components & CSS Modules

## <https://www.styled-components.com/docs/basics>

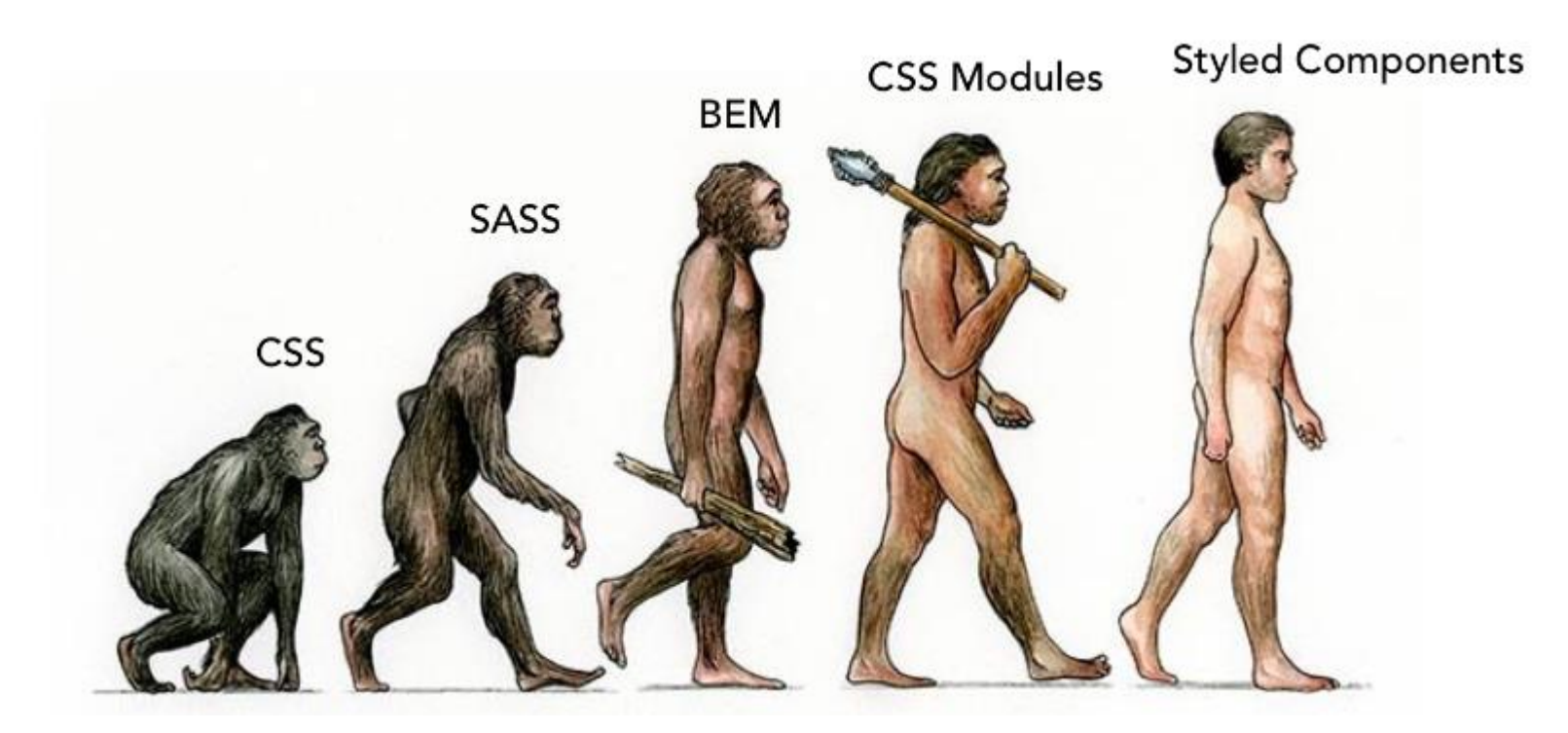

<https://medium.com/@perezpriego7/css-evolution-from-css-sass-bem-css-modules-to-styled-components-d4c1da3a659b>

# CSS Metodiky Styled components

const Button = styled.a` display: inline-block; border-radius: 3px; padding: 0.5rem 0; margin: 0.5rem 1rem; width: 11rem; background: transparent; color: white; border: 2px solid white;

```
${props => props.primary && css`
background: white;
color: palevioletred;
`}
`
```

```
render(
<div>
<Button
href="https://github.com/styled-
components/styled-components"
target="_blank"
rel="noopener"
primary
>
GitHub
</Button>
```

```
<Button as={Link} href="/docs" prefetch>
Documentation
</Button>
\langle/div\rangle)
```
# CSS Metodiky Styled components

#### Výhody

- 1. CSS kód není globální, neexistuje dědičnost
- 2. vždy se vypíše jen potřebný CSS kód
- 3. při události mohu na jednom místě řešit vzhled i fungování
- 4. nemusíte přemýšlet nad názvem třídy

#### Nevýhody

1. závislost na JS

# CSS Metodiky Design systems

#### <https://adele.uxpin.com/>

#### Colour Palette

Find closest color

This is the primary and secondary colour palettes as described in the PSD styleguide and in colour\_palette.sass

#### **GRAY PALETTE**

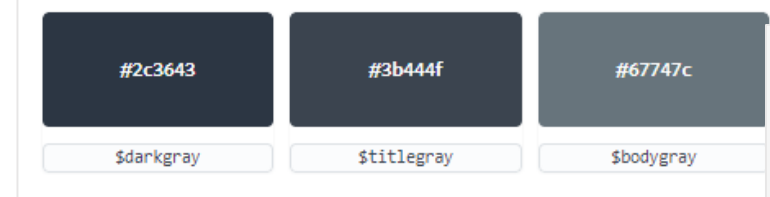

#### **PRIMARY PALETTE**

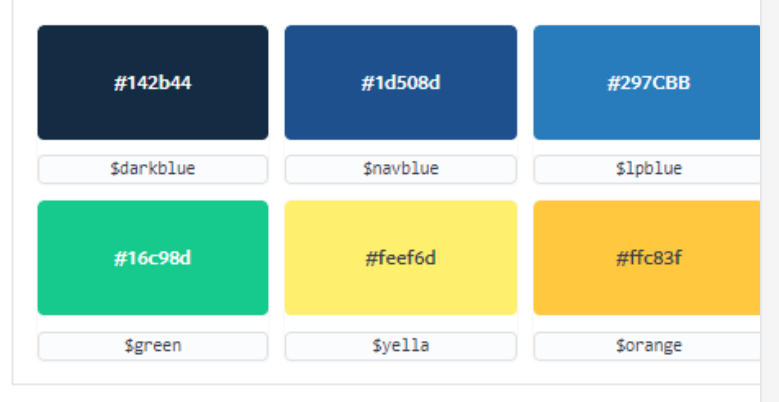

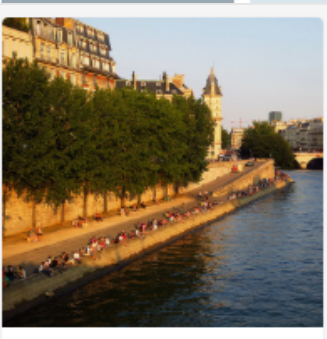

Classic Paris: a fresh look at the city of light

Immortalised in the posters of Toulouse-Lautrec and later on

新 by Phil McCrack...

#### Card with image and author

= ui\_component ('cards/card', properties: {as\_below})

#### $url: "#",$

title: "Classic Paris: a fresh look at the city of light", description: "Immortalised in the posters of Toulouse-Lautrec and late image alt: "",

image url: "https://www.lonelyplanet.com/travel-blog/tip-article/wordp author avatar: "https://community-media.lonelyplanet.com/users/avatars author name: "Phil McCracken",

 $\mathbf{F}$ 

target: " blank",

**Expand snippet** 

## organizace CSS Code review

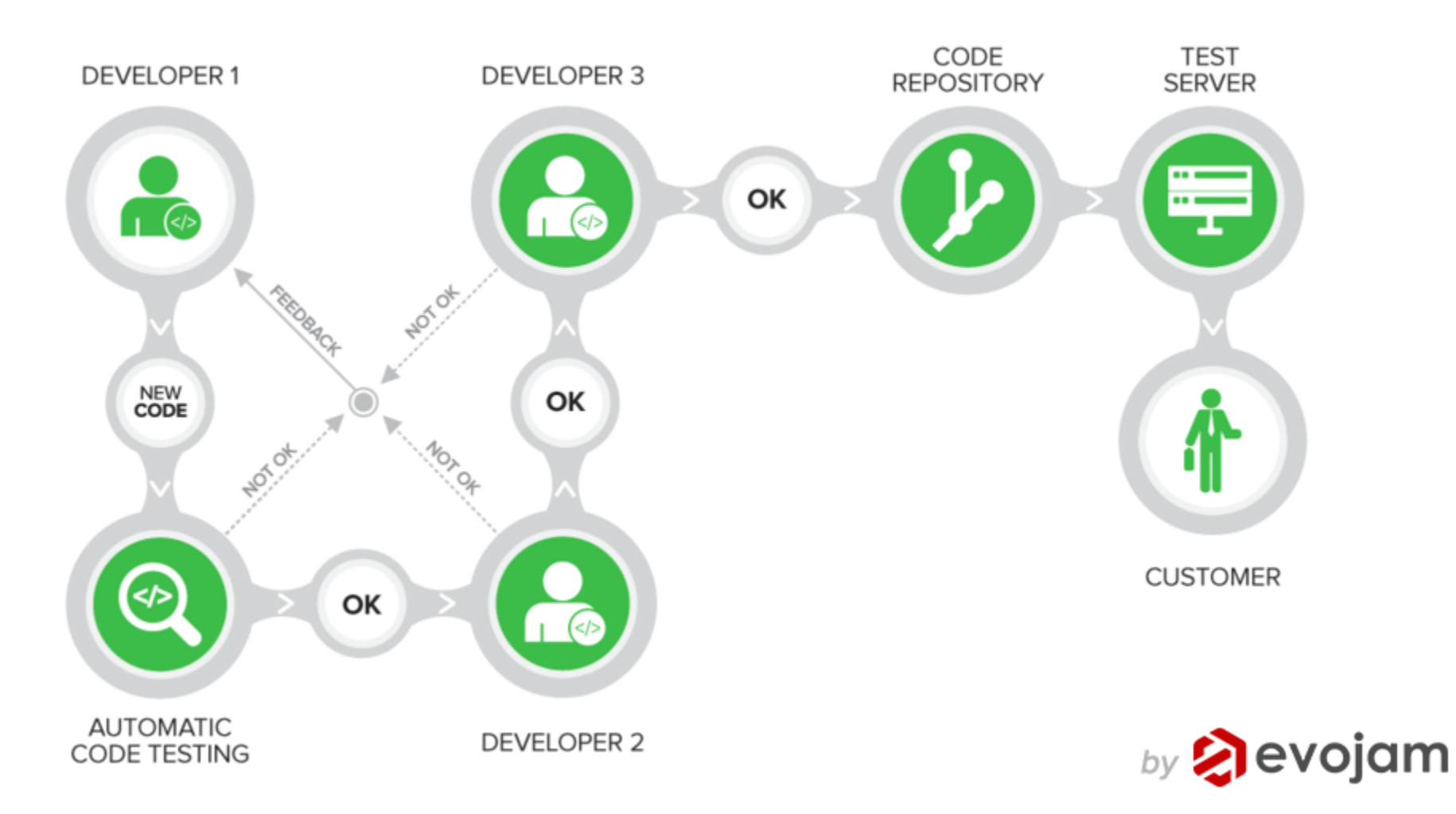

## organizace CSS Git workflow

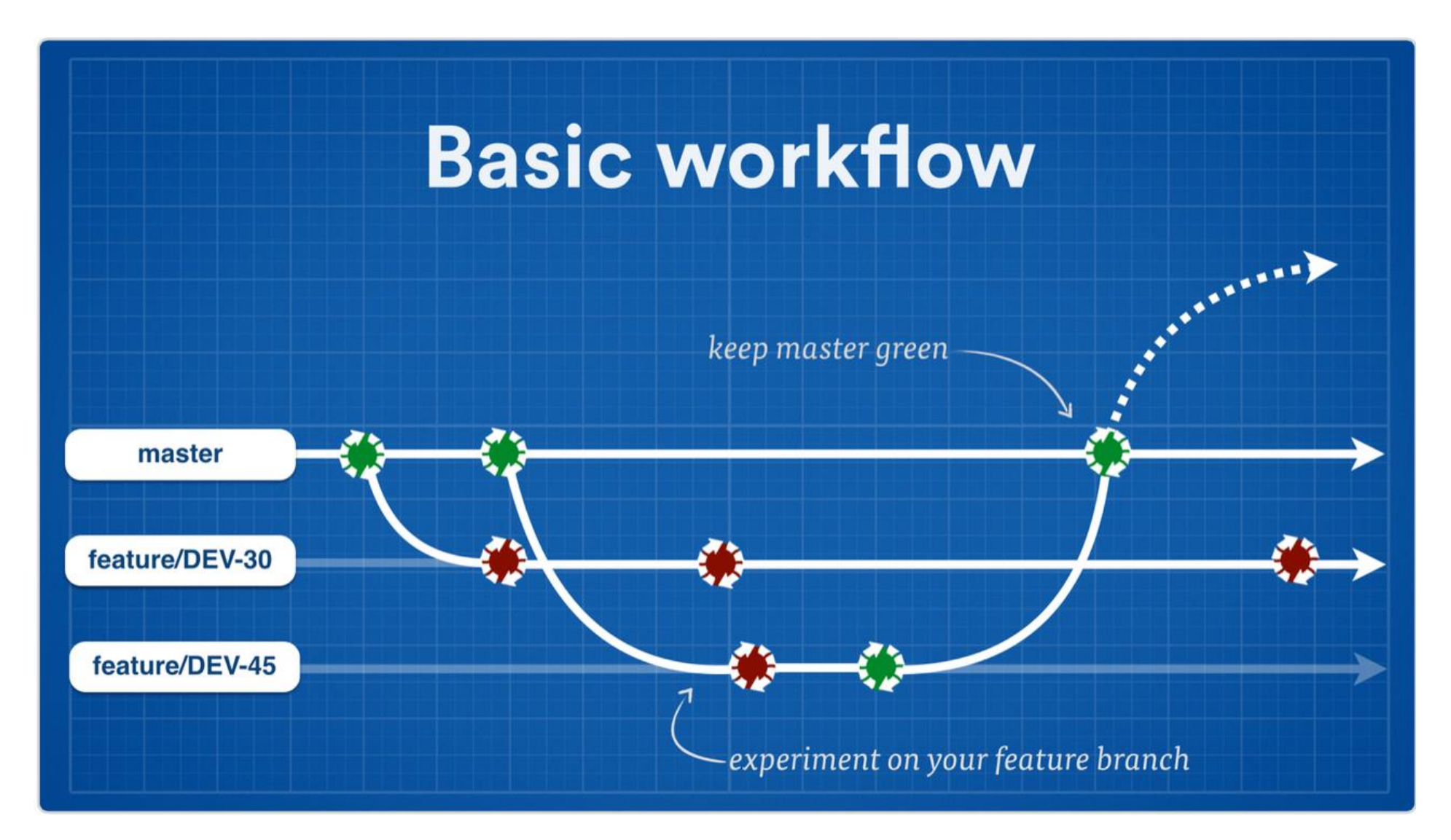

## organizace CSS Git workflow

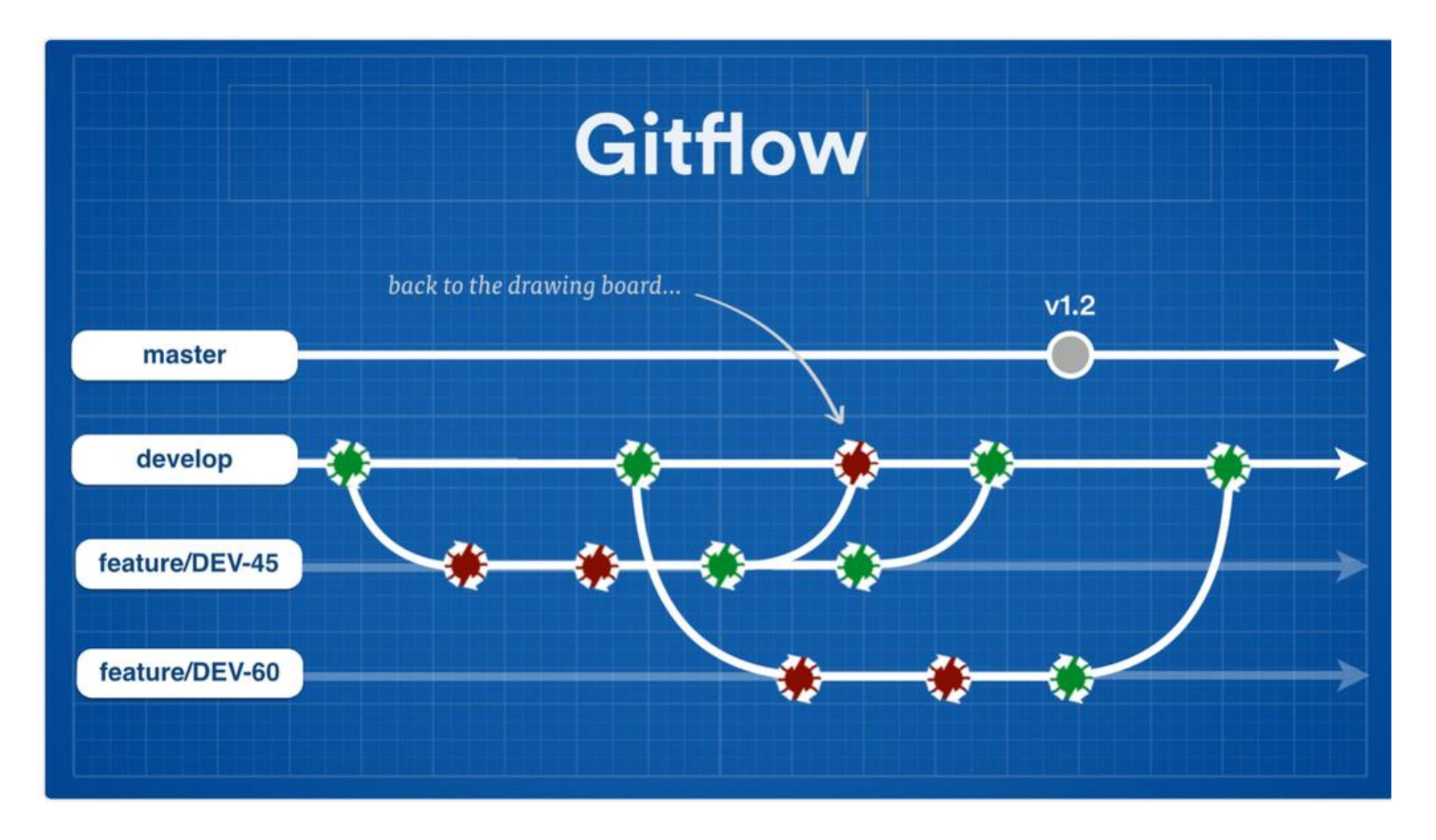

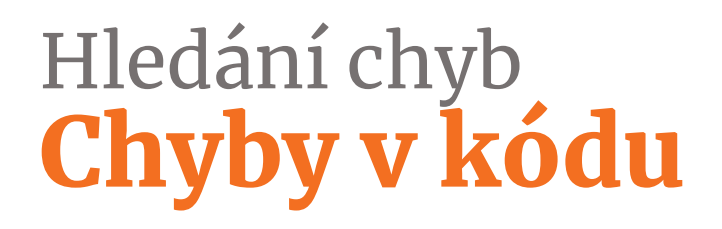

- Editory kódu
- W3C validátor
- Chrome Developer Tools
- Automatizační nástroje (Gulp, WebPack)

# Hledání chyb Chrome DevTools

- CTRL+SHIFT+I / CMD+OPT+I pro zobrazení
- *Elements*
	- CTRL+F / CMD+F vyhledá selektor v kódu
	- filtrování CSS vlastností
	- možnost přidávat vlastní selektor
	- přepínání :hover stavů
	- možnost testování responsivity
- *Sources*
	- možnost modifikovat CSS a JS soubory
	- CTRL+P / CMD+P pro přepínání mezi soubory

# Hledání chyb Vizuální chyby, použitelnost

- Fyzická zařízení
- Browserstack [\(https://www.browserstack.com](https://www.browserstack.com/)) alternativy:
	- <https://crossbrowsertesting.com/>
	- <https://www.androidauthority.com/best-android-emulators-for-pc-655308/>
	- [https://docs.microsoft.com/en-us/previous-versions/windows/apps/ff402563\(v=vs.105\)](https://docs.microsoft.com/en-us/previous-versions/windows/apps/ff402563(v=vs.105))
- Automatické testování
- Guerilla testing
## Hledání chyb Ladění

- Codepen izolovaný kód, lze vyzkoušet kritický kus
- Chrome DevTools úpravy CSS, testování hover a focus, emulace pomalého internetu
- Prohlížeče Firefox, IE, Edge, Safari
- Reálné zařízení mobil, tablet

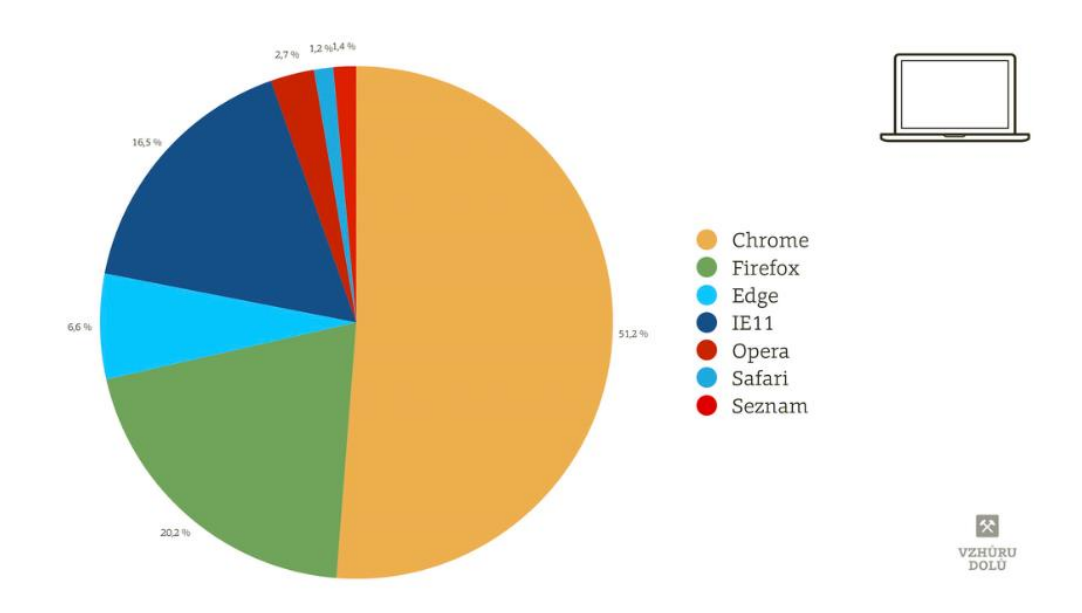

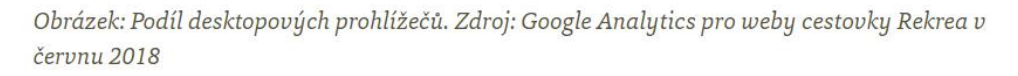

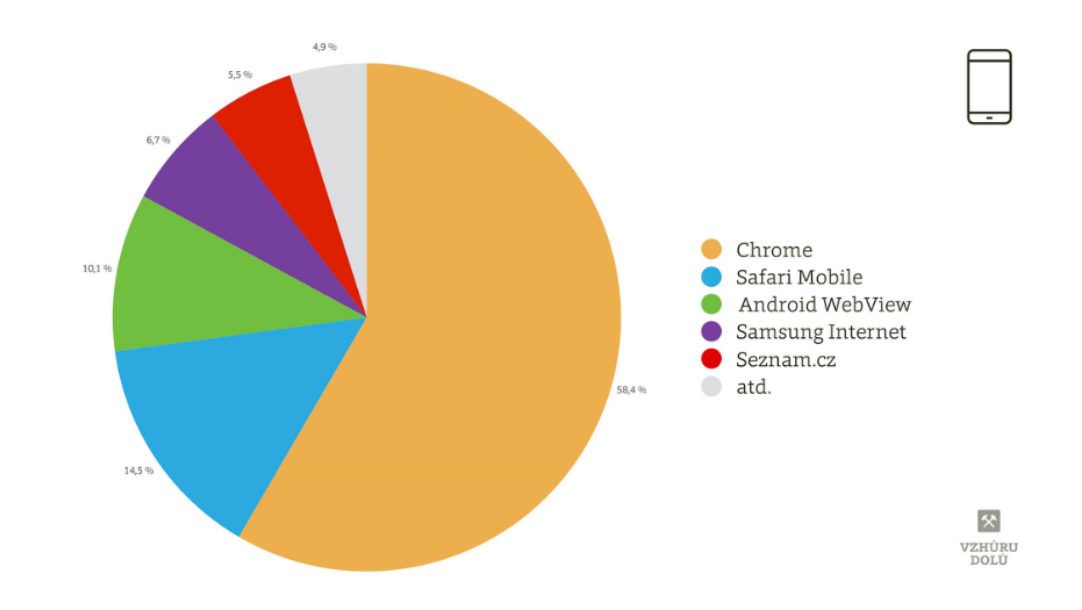

Obrázek: Podíl mobilních prohlížečů. Zdroj: Google Analytics pro weby cestovky Rekrea v červnu 2018